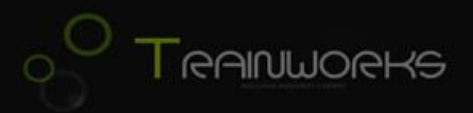

## Hamburg-Hannover Upgrade 1.0

## Vorwort:

Danke, dass Sie sich für dieses kleine Upgrade zur Strecke Hamburg – Hannover von Trainworks entschieden haben.

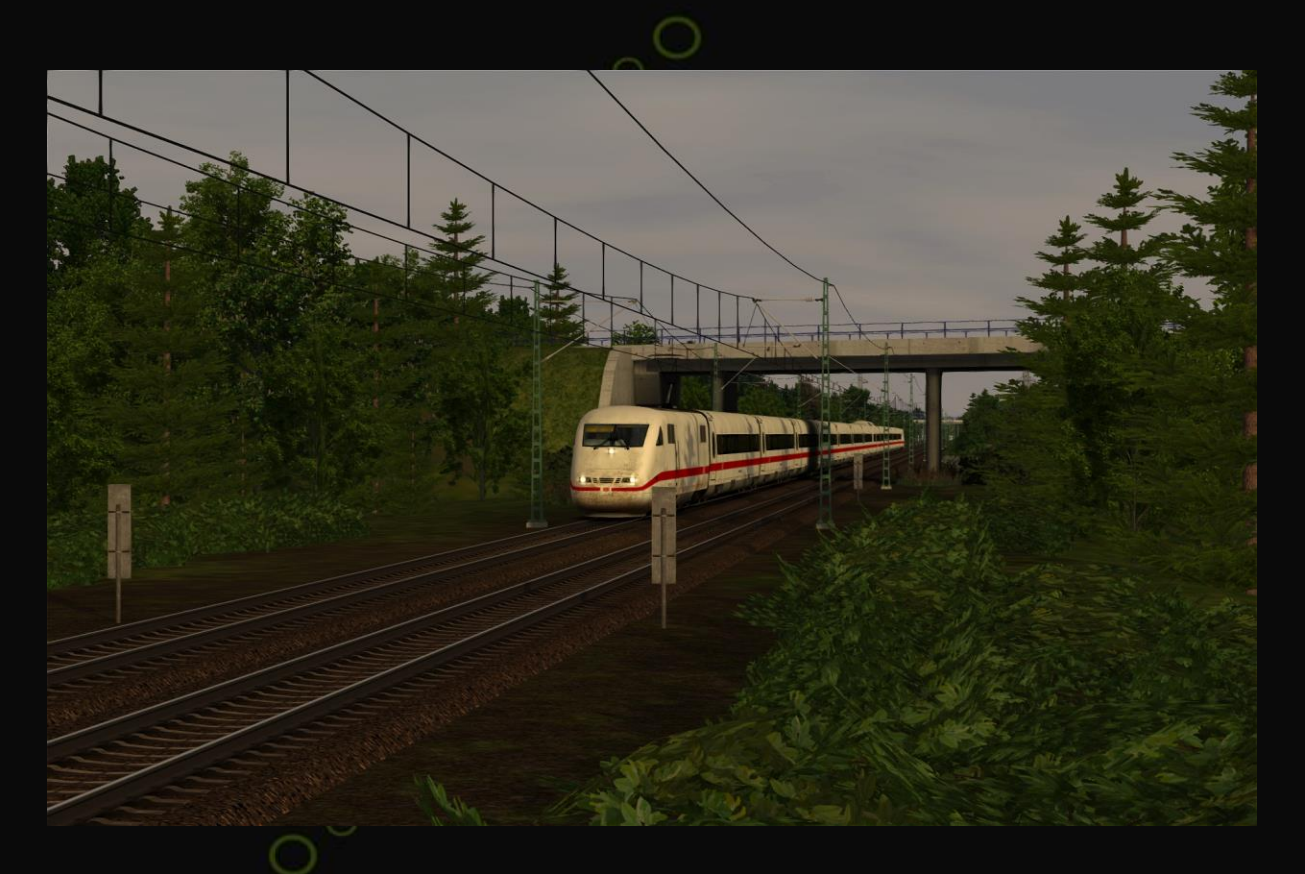

## Mit diesem Paket wird die Strecke wie folgt verändert:

- DBTracks hinzugefügt

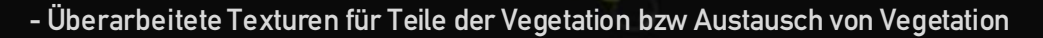

- Neue Signallichter
- optional: Schustersignale und Vegetation von der Moselstrecke

Die tracks.bin musste zwar angepasst werden, um die Grafikfehler der DBTracks-Schnittstellen zu beheben, allerdings sollte diese Änderung keinerlei Auswirkung auf die Strecke und deren Aufgaben haben.

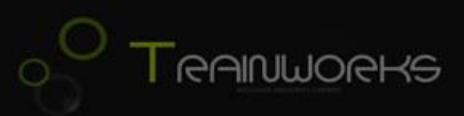

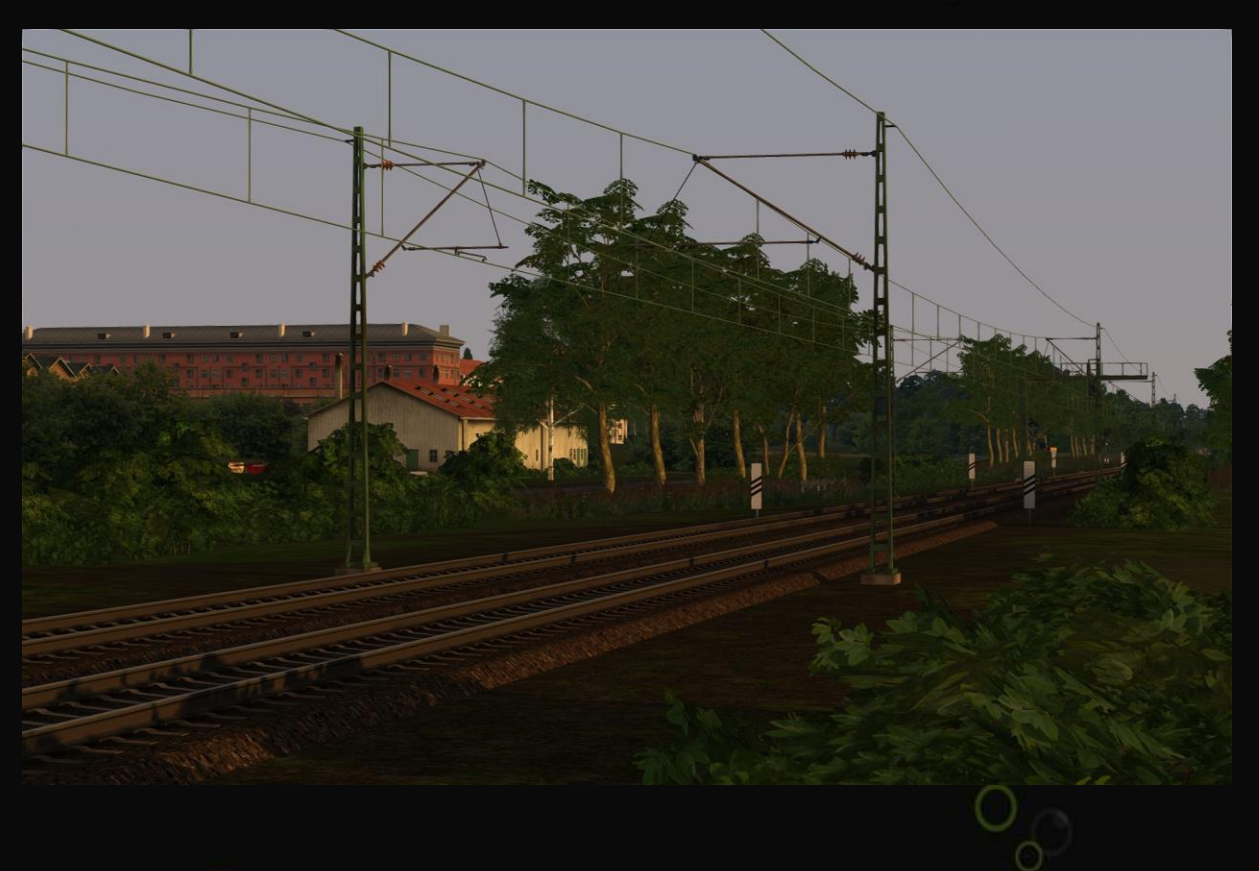

## Installation:

Sie finden im Ordner, den Sie heruntergeladen haben, 3 weitere Unterordner: Vegetation, Schuster-Signale und Mosel.

- 1. Der Ordner *Vegetation* enthält die grundlegenden Änderungen der Strecke, was Gleise und Vegetation betrifft. Es wird keine weitere Payware benötigt, nur folgende Freeware-Assets müssen Sie installieren: **Assets1 [+ Assets2](http://modely-msts.cz/RW/TestovaciTrat_4_update.rar)**[, Assets3](http://pikku.msts.cz/files/Uzkorozchodka_v1.rar) für animierte Bäume.
- 2. Im Ordner Mosel finden Sie 5 weitere ausgetauschte Baumarten, die auf die Vegetation der Moselstrecke (Payware) zurückgreifen (wird dafür selbstverständlich benötigt).
- 3. Falls Sie auch unser Upgrade zur Strecke München-Garmisch kennen, wissen Sie, dass Eingriffe in Geschwindigkeiten und Signale zu Inkompatibilität von Aufgaben führen kann. Deshalb wurde bei diesem Update weitestgehend darauf verzichtet. Im Ordner Schuster-Signale finden Sie jedoch eine veränderte tracks.bin, in welcher die Hy-Signale vom [Signalteam](http://rail-sim.de/forum/wsif/index.php/Entry/1428-Deutsche-HV-Signale-V5-21/) zum Einsatz kommen und die Geschwindigkeit teilweise angepasst wurde (Stand 2011). Im Test liefen viele Aufgaben auch damit noch einwandfrei, aber der TS stößt beim Einsatz dieses Updates dann an seine Grenzen und stürzt dann gerne mal ab. Weil die Strecke mit den Signalen besser aussieht, aber Probleme bereiten kann, ist auch diese Verbesserung nur optional.

Installieren Sie also das, was Sie möchten. Kopieren Sie die Ordner in ihr Railworks Verzeichnis und überschreiben sie die Dateien. Wenn alles 3 gewünscht, dann genau in dieser Reihenfolge. Für die Deinstallation dieses Upgrades löschen Sie bitte manuell die bei der Installation entstehenden Ordner, danach ist die Strecke wieder im Originalzustand.

Viel Spaß auf der optisch ganz neu aussehenden Strecke Hamburg-Hannover.